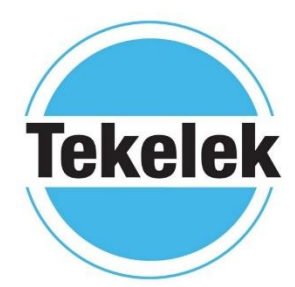

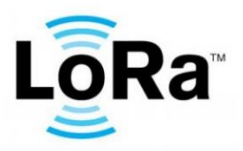

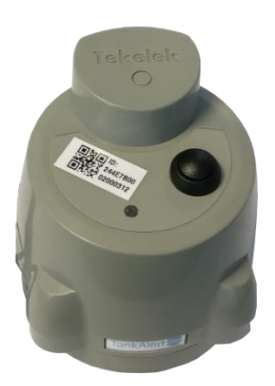

## Contents

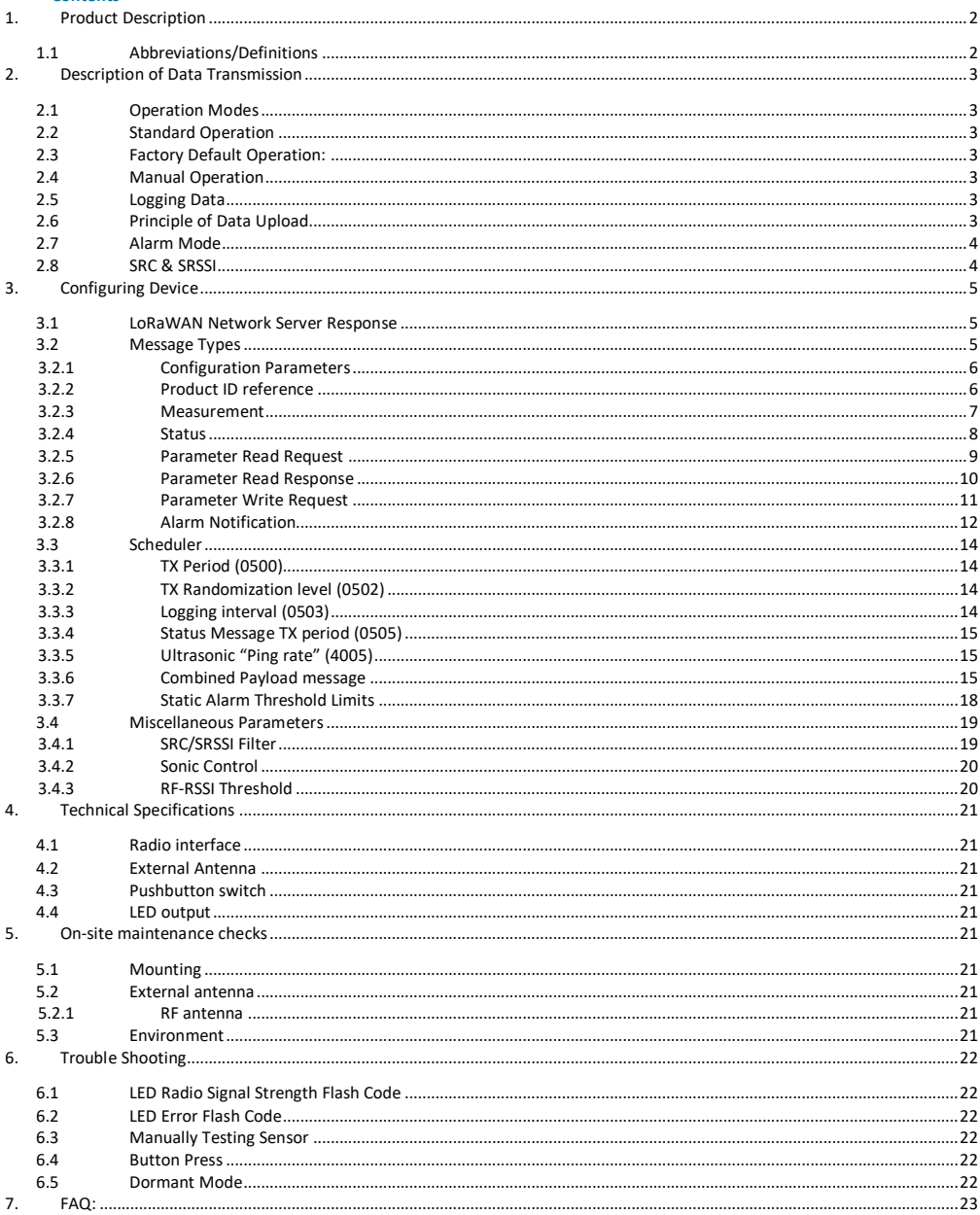

# <span id="page-2-0"></span>**1. Product Description**

The Ultrasonic LoRaWAN sensor is a flexible and configurable, battery-operated ultrasonic liquid sensor which is configured to connect to a LoRaWAN network.

This sensor will measure and report the distance between the device and the surface of the liquid.

The functionality of the sensor includes various alarm triggers, configurable measurement schedule, reporting schedules & temperature measurement.

Once activated on a LoRaWAN network it will send the measurement data according to its configuration through the network gateways to the endpoint server accessible by end users.

<span id="page-2-1"></span>It may be used for applications such as Liquid level monitoring of fuel, water, waste oil on fixed or portable vessels. See installation instruction for installation and activation guidelines.

#### **1.1 Abbreviations/Definitions**

The following is a list of terms that may be found in this document.

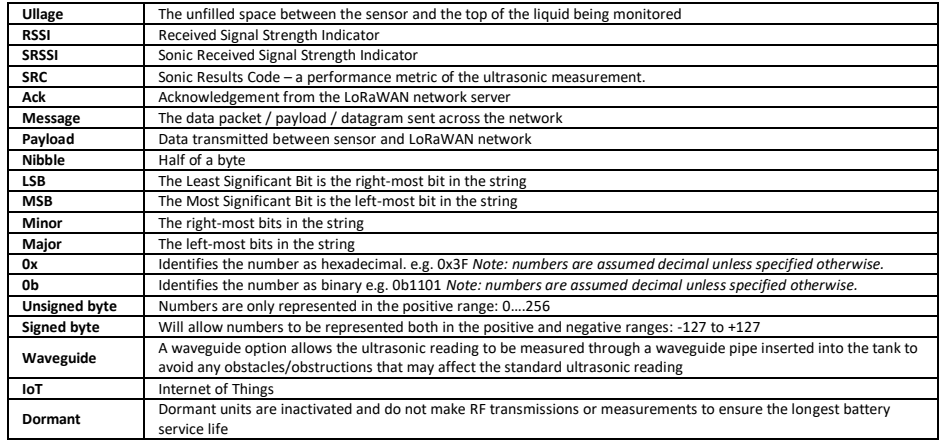

#### <span id="page-3-1"></span><span id="page-3-0"></span>**2. Description of Data Transmission**

#### **2.1 Operation Modes**

Once the sensor has been successfully activated, it will operate in two modes:

- A manual connection By pressing the button
- <span id="page-3-2"></span>An automatic connection according to the internal connection schedule

# **2.2 Standard Operation**

The Ultrasonic LoRaWAN sensor will remain in low power mode for the majority of its lifetime. It will briefly wake up and make an ultrasonic measurement of the ullage as per the configuration schedule and store the result before reverting to low power mode. The sensor will make a predefined number of transmissions in a time frame defined by the configuration schedule.

## **2.3 Factory Default Operation:**

<span id="page-3-3"></span>The following are the factory default settings for the sensor but are configurable.

The sensor will briefly wake up and make an ultrasonic measurement of the ullage every 15 minutes, which is compared to an alarm limit (if enabled). Every 6 hours the current ultrasonic measurement is stored before reverting to low power mode. The sensor will make 4 transmissions every 24 hours, one every 6 hours. Every fourth transmission will expect an acknowledgement from the LoRaWAN server, the other 3 transmissions do not require this. For data redundancy, each transmission will include one current ultrasonic measurement as part of the payload as well as last 3 previously uploaded readings. A **status** message is sent once every 7 days.

## **2.4 Manual Operation**

<span id="page-3-4"></span>The sensor can be forced to connect to the LoRaWAN network server at any time by briefly pressing the button for one second to wake up the sensor. The sensor will take an ultrasonic measurement, connect to the gateway and transmit a status message which includes a current ultrasonic measurement. During the connection, the dual colour LED will turn on solid Green, then flash green to indicate that the connection is complete. The sensor will then revert to low power mode.

#### **2.5 Logging Data**

<span id="page-3-5"></span>The sensor will store 4 measurements internally which contain the following:

- Ullage Reported in cm
- SRC
- **SRSSI**
- <span id="page-3-6"></span>Internal PCB Temperature in <sup>o</sup>C

#### **2.6 Principle of Data Upload**

The sensor will connect to the LoRaWAN network server for one of the following reasons:

- **Activation** The user has pressed the button for 1 second to activate the device from dormant mode and subsequently force a connection to the network.
- **Manual Connection** The user has pressed the button for 1 second to make a measurement and send a status message.
- **Scheduled** The sensor will connect to the LoRaWAN network server according to its schedule.
- **Regular Status Update** Typically once per week as defined in the schedule.
- **Alarm** Reporting that alarm limit thresholds have been exceeded (if enabled).
- **Configuration Update** Soft reset This occurs in response to a configuration settings update. A hardinternal reset would also cause a communication.

*Note: After a device reset, manual activation or after provisioning, a status message will be uploaded to the LoRaWAN network server.*

## **2.7 Alarm Mode**

<span id="page-4-0"></span>There are up to three separate static alarms levels that can be configured on the sensor. These can be configured to alarm when the measured value is higher or lower than the defined level.

When a static alarm is activated, an immediate message is sent to the LoRaWAN network server. This message will indicate which of the static limits was exceeded and will also contain two ultrasonic readings, the first ultrasonic reading is the one that exceeded the threshold and the second is the previous reading made as defined by the measurement schedule. In order to avoid false alarms, the ultrasonic measurement reading is tested against programmable quality metrics SRC: SRSSI filter limits as defined in parameter 0x4004. If the ultrasonic measurement does not exceed these limits then an alarm is not triggered.

## **2.8 SRC & SRSSI**

<span id="page-4-1"></span>In addition to the ullage (represented in CM) there are two additional parameters which can be used to identify the quality and reliability of an ultrasonic reading.

**1. Sonic RSSI:** The SRSSI is simply an integer number between 1 (low level) and 10 (expected level) given to the expected strength of the echo reflected to the transducer. A value of 9 or 10 would normally be expected from a uniformly flat surface such as from a stable fluid level inside a tank. A low value may indicate that the sensor is not mounted perpendicular to the surface or that the surface is irregular (not flat) or of a nature which absorbs ultrasonic signals such as soft furnishings. The SRSSI when used in combination with the SRC is a useful measure of the overall confidence in the measurement.

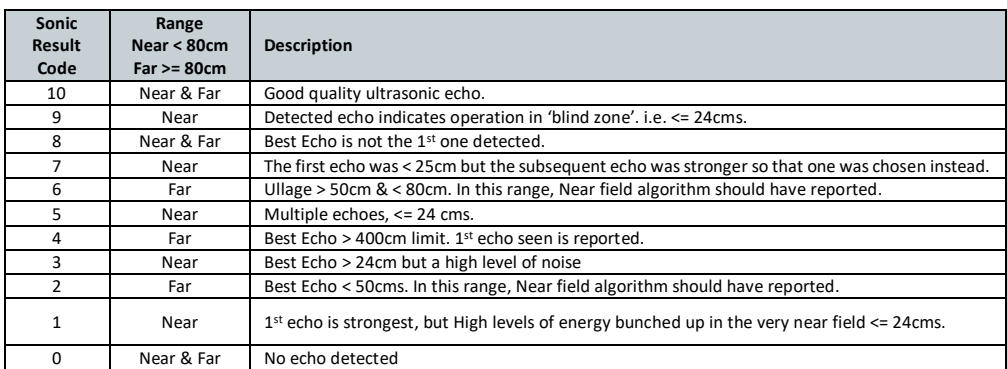

**2. Sonic Results Code:** The SRC represents the result code of the ultrasonic algorithm which can be used to deduce whether a reading is likely to be valid or not. An SRC of 9 or 10 are optimal.

# <span id="page-5-1"></span><span id="page-5-0"></span>**3. Configuring Device**

## **3.1 LoRaWAN Network Server Response**

Every time a sensor makes an outgoing status connection to the gateway, the LoRaWAN network server has the option to respond with configuration settings to alter the operation of the device.

<span id="page-5-2"></span>Sending responses to the sensor is very useful for tasks such as changing the connection schedule. Care must be taken, as sending the wrong settings could render the device incapable of correct operation.

#### **3.2 Message Types**

The sensor transmits or receives several packet types.

#### **Messages Issued by sensor:**

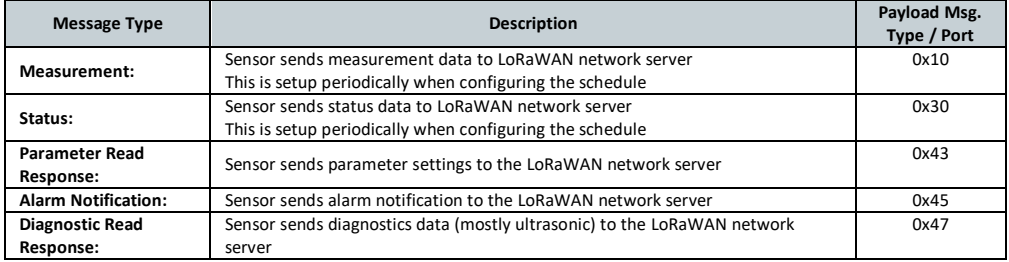

#### **Messages issued by LoRaWAN network server:**

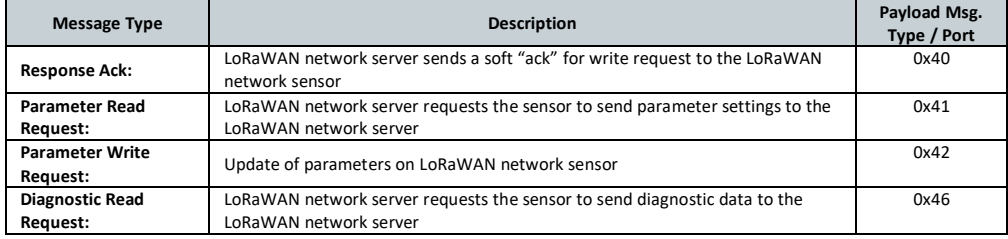

For Parameter Read & Write requests, downlinks to the sensor can be sent on Ports 3 – 223.

# <span id="page-6-0"></span>*3.2.1 Configuration Parameters*

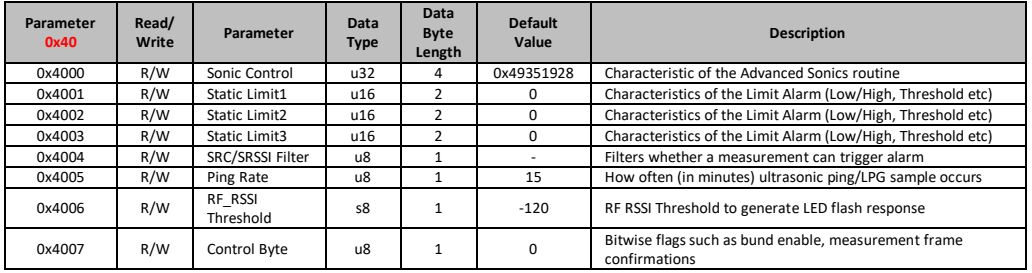

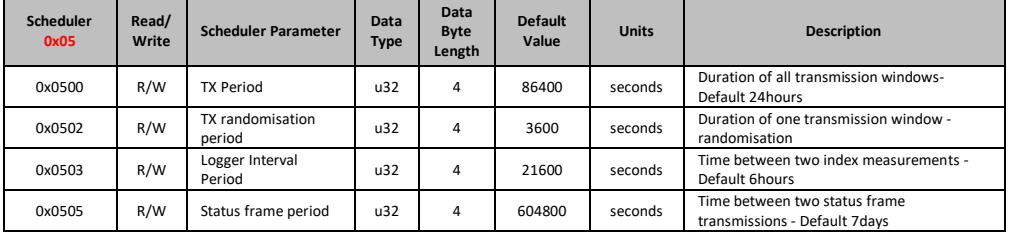

# **Data Type:**

- u = unsigned byte, e.g., u32 = unsigned 4 bytes.
- $s =$  signed byte

Configurable parameters listing default, minimum and maximum.

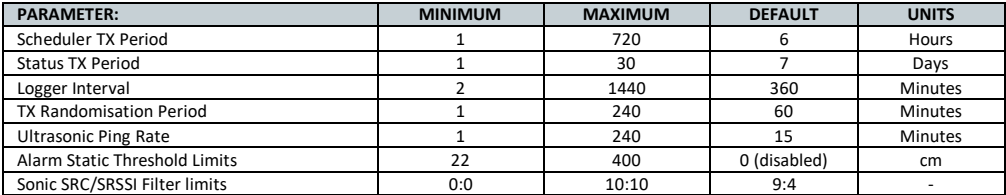

# <span id="page-6-1"></span>*3.2.2 Product ID reference*

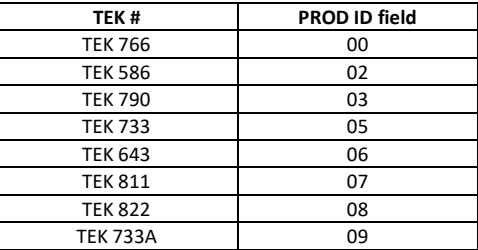

## <span id="page-7-0"></span>*3.2.3 Measurement*

This is a standard message that the sensor sends as scheduled to the LoRaWAN network server. It includes the latest ultrasonic measurement plus 3 previously sent readings (4 readings in total).

The individual readings comprise of a 2-byte ullage - this represents the distance between the ultrasonic transducer and the surface of the liquid. From this a calculation of the tank % full can be calculated. The temperature within the tank is also provided (one byte) and a metric of the quality of the ultrasonic measurement called SRC/ SRSSI (1 Byte) is also provided.

The Alarms byte represents a passive alarm notification (so indicates an alarm if the alarm threshold is set and exceeded, but the alarm is disabled by default).

#### Sample Payload: (Payloads are Hexadecimal) 1000000001121B7701131BAA01121BA90114F274

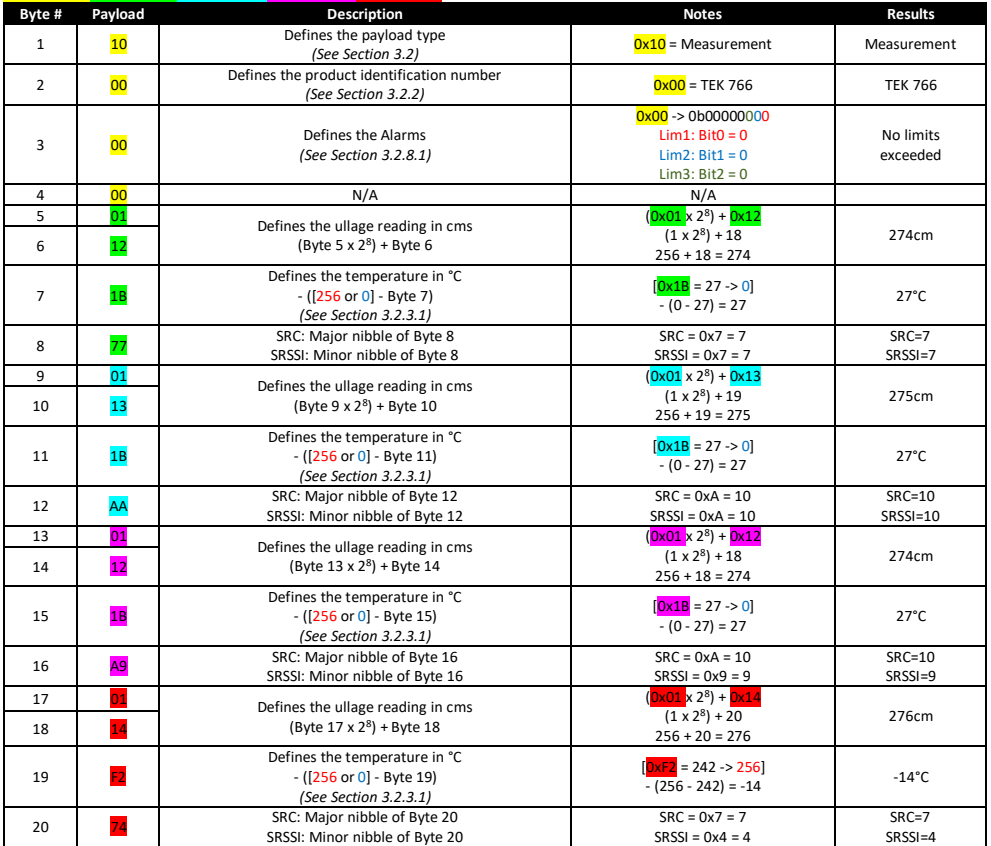

#### 3.2.3.1 Temperature

Temperature ranges -20°C to +50°C (Variable range -127 -> 127)

- ([256 or 0] Byte)
- If the byte is greater than 0x32 then the number required for the formula is 256 otherwise the number required for the formula is 0.

#### <span id="page-8-0"></span>*3.2.4 Status*

This is a packet that the sensor sends as scheduled to the LoRaWAN network server. It is also generated by pressing the button on the sensor.

#### Sample Payload: (Payloads are Hexadecimal) 300000010106360063006300040600181BAA

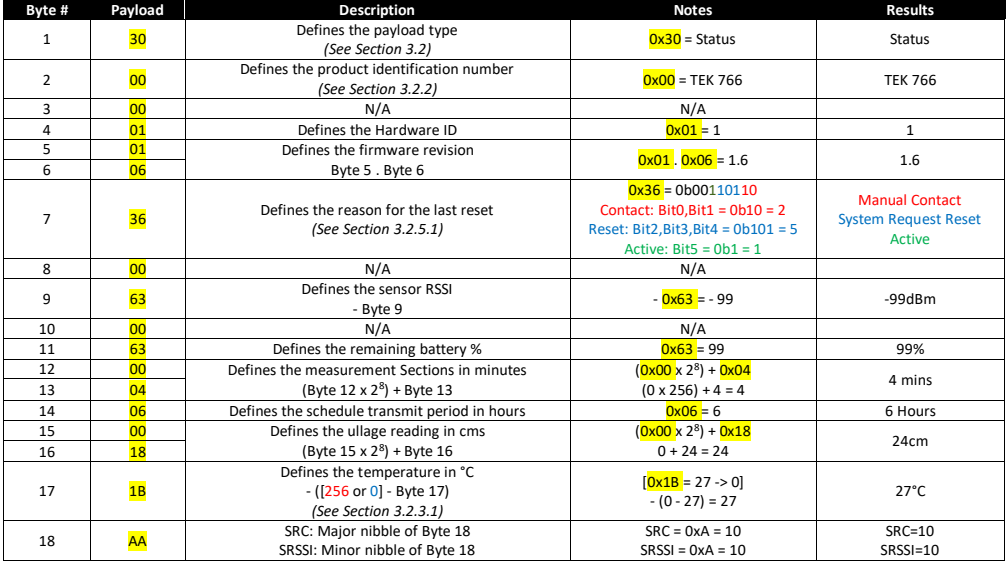

The status frame contains some important information, but information which would rarely change and is not required to be transmitted on a daily basis.

Typically, the Status frame will be transmitted once per week and contains information such as the sensor Firmware version, the current Battery level as well as a single ultrasonic measurement (which is useful if the status frame is uploaded during an installation/diagnostic button press). The sensor RSSI is the signal strength of the unit received by the gateway.

**Note:** The scheduled TX period is limited to a single byte and so is limited to representing a maximum of 255 hours.

#### 3.2.4.1 Status Byte

The status byte is contained in the status frame (which is typically sent once per week). It contains information about the connection reason (i.e. was it via a button press or a scheduled connection). Also, if the connection reason was due to a "reset", then the corresponding "LastResetReason" can be extracted.

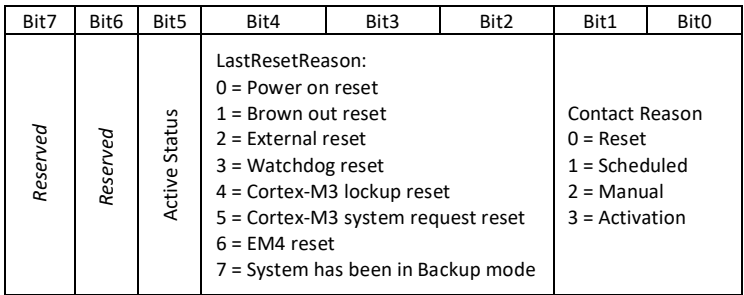

#### <span id="page-9-0"></span>*3.2.5 Parameter Read Request*

This is a message issued by the LoRaWAN network server requesting information on current parameter settings of the sensor. This can contain several parameter requests linked together but is limited to a maximum combined size of 45 bytes.

(See Section 3.2.1 for parameters table)

Sample Payload: (Payloads are Hexadecimal) 41000040014002

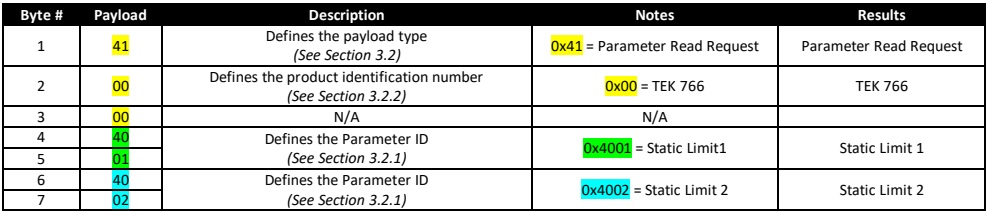

This can contain several parameter requests concatenated together, though care must be taken not to request settings which combined size would exceed 45 bytes.

#### <span id="page-10-0"></span>*3.2.6 Parameter Read Response*

This is a message that the sensor sends in response to the LoRaWAN network server requesting the aforementioned Parameter Read Request.

(See Section 3.2.1 for parameters table)

Sample Payload: (Payloads are Hexadecimal) 43000002400164480240011600

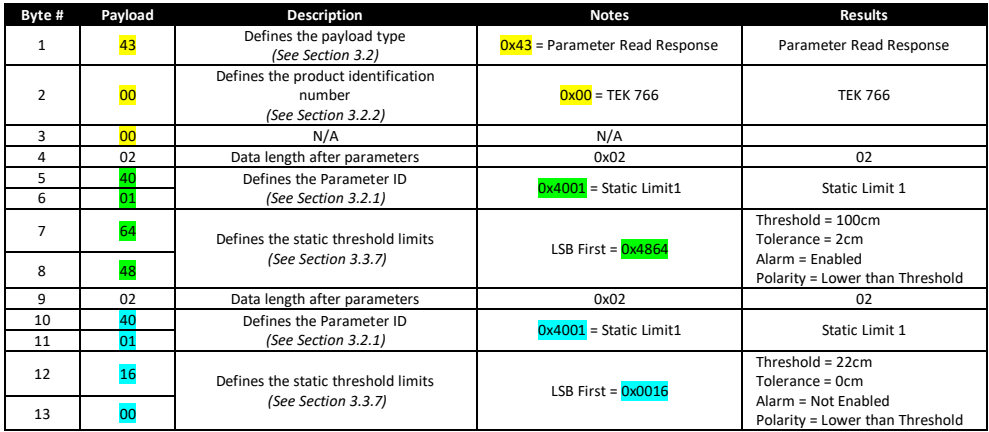

A response frame to read parameters response largely resembles a write parameter request i.e. the message contains a setting length field (as different parameters are of different length) as well as the Category, ID and corresponding parameter value.

Please note the byte order of multi-byte parameter responses are LSB first. i.e. a value of 20 in a 4-byte parameter is represented as 0x14000000

**Note:** All 'parameter read responses' are 'confirmed' packets that is, the sensor will make three attempts to send the data. If unsuccessful, the Application server will have to make another attempt by sending a new 'parameter read request'. For sensors in areas with weak signal strength – it is recommended to send shorter parameter requests.

#### 3.2.6.1 Response code Byte

This byte is sent in response to a LoRaWAN downlink frame (i.e. to change a parameter). In normal circumstances, a response code of 0 is expected to be returned, indicating the downlink action was a success.

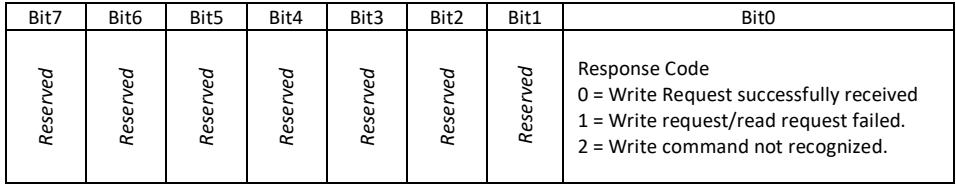

#### <span id="page-11-0"></span>*3.2.7 Parameter Write Request*

This is a message issued by the LoRaWAN network server to request a change to the parameter settings on the LoRaWAN network sensor.

The data representing the parameter settings may be of variable length as multiple parameters can be sent simultaneously and each parameter is also of variable length.

(See Section 3.2.1 for parameters table)

Sample Payload: (Payloads are Hexadecimal) 420000040505803A0900

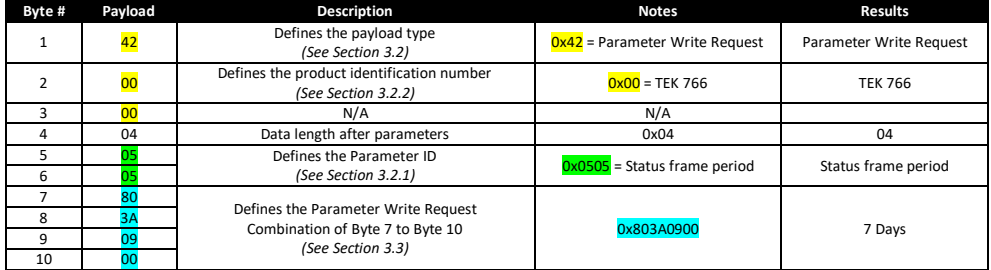

The data representing the S parameters may be of variable length

This is because multiple parameters can be sent simultaneously, and each parameter is of variable length (as indicated by the Data Length field)

**Note:** The byte order of multi-byte parameter responses are LSB first i.e. a value of 20 in a 4-byte parameter is represented as 0x14000000.

#### <span id="page-12-0"></span>*3.2.8 Alarm Notification*

This is a packet that the sensor sends to the LoRaWAN network server if a valid ultrasonic reading exceeds an alarm threshold.

This packet will indicate which of the static limits was exceeded and will also provide two ultrasonic readings. The first is the reading that exceeded the threshold and the second is the reading logged previously to that. The alarms are structured similarly to a standard measurement apart from the different message type and that only two readings are sent.

## Sample Payload: (Payloads are Hexadecimal) 45000100001E17AA001E16A9

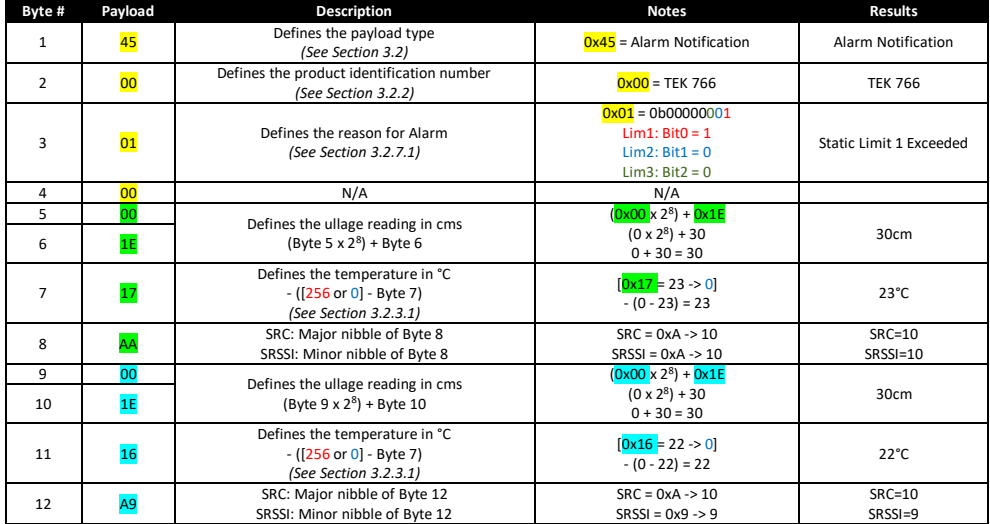

The alarms frame is structurally similar to a standard measurement frame apart from the different message type (to indicate an immediate alarm notification as opposed to a scheduled measurement) and that only two readings are sent (the "alarming" reading, plus the previously logged reading).

3.2.8.1 Alarm byte

| Bit7                         | Bit6      | Bit5        | Bit4       | Bit3        | Bit2               | Bit1            | <b>Bit0</b> |
|------------------------------|-----------|-------------|------------|-------------|--------------------|-----------------|-------------|
| ত<br>$\Omega$<br>S<br>ω<br>ᡤ | g<br>Rese | S<br>ഄ<br>œ | Вg<br>Rese | ā<br>ठ<br>മ | $\omega$<br>土<br>۰ | $\sim$<br>Limit | ⊣<br>Limit  |

- Limit 1: Flag is set if most recently measured reading exceeds the "Limit" threshold parameters. The flag is cleared if the reading + hysteresis falls back below the threshold.
- Bund Alarm: Not implemented.

## 3.2.8.2 Alarms

Each sensor has three static limit alarms that are programmed in centimetres.

An alarm is generated when a valid ultrasonic measurement is recorded that exceeds the static alarm threshold limits.

There is also a polarity flag which can set the direction of the alarm threshold so that an alarm is generated if the ullage is less or greater than these values.

A hysteresis level limit of between 0 and 15cm is allowed. The minimum threshold level alarm allowable is set to 22cm for operational reasons.

A valid ultrasonic measurement is used to test against the static alarm limits. This requires that the ultrasonic reading must exceed the SRC & SRSSI filter to be considered a valid reading. The default values are {9:4} and it is not recommended to change these without guidance from application support.

Once an alarm is generated, it is sent from the sensor and it requires a LoRaWAN network server response over the LoRaWAN network.

The sensor will make three attempts to send an alarm packet if an acknowledgment is not received, if it does not receive an acknowledgment then no further attempts will be made.

A new alarm will only be generated once the existing alarm condition has been cleared.

The device alarms are deactivated as default but may be enabled through a configuration change.

# **3.3 Scheduler**

<span id="page-14-0"></span>The sensor will upload data at regular intervals. These intervals are defined by the scheduler which sets up the ultrasonic measurements, logging intervals and RF transmission rates.

The scheduler defines the following key parameters: (See Section 3.2.1 for default, maximum and minimum values).

#### <span id="page-14-1"></span>*3.3.1 TX Period (0500)*

The TX period is the time between packet transmissions to the LoRaWAN network server, measured in hours. Increasing the frequency of radio transmissions reduces the battery lifetime.

The formula for creating the payload structure for this is as follows:

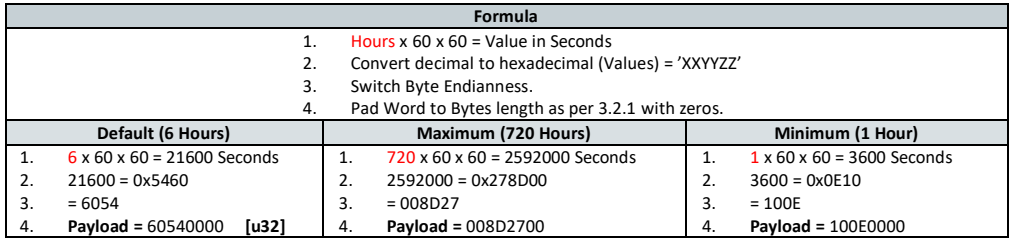

#### <span id="page-14-2"></span>*3.3.2 TX Randomization level (0502)*

The TX randomization is an additional time interval of random length centred around the TX Period transmission, measured in minutes. The range allowed is from 1 minute to ¼ of the TX period.

The formula for creating the payload structure for this is as follows:

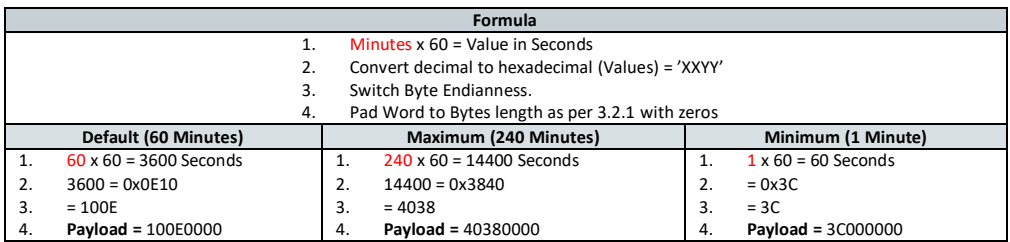

#### <span id="page-14-3"></span>*3.3.3 Logging interval (0503)*

The Logging interval is the time period during which 4 ultrasonic measurements are made. It should be equal to or greater than the 'ping rate' and evenly divide into the TX period. By default, it's normally set equal to the TX Period. The formula for creating the payload structure for this is as follows:

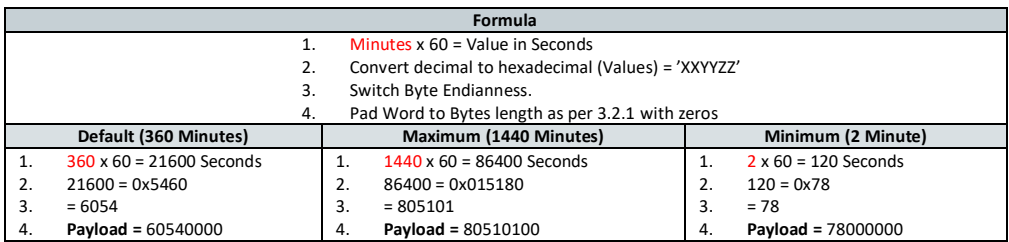

# <span id="page-15-0"></span>*3.3.4 Status Message TX period (0505)*

The Status message TX period is the time between each status packet radio transmission, measured in days. The status period should be set to a minimum of twice the scheduler TX period for correct operation. The formula for creating the payload structure for this is as follows:

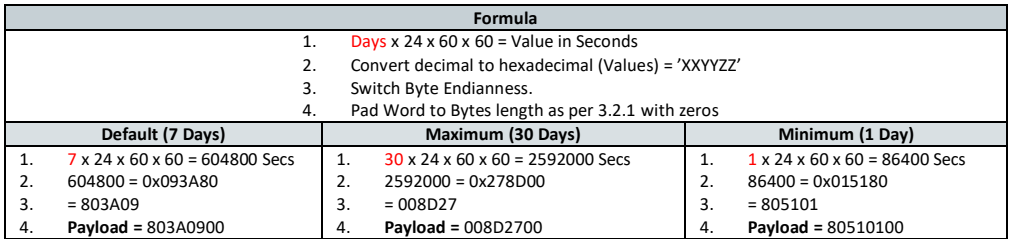

#### <span id="page-15-1"></span>*3.3.5 Ultrasonic "Ping rate" (4005)*

The Ultrasonic "Ping rate" is how often an ultrasonic measurement is taken, measured in minutes. A faster ping rate allows for a more responsive performance when the alarm functionality is enabled, but at a cost of reduced battery life.

The formula for creating the payload structure for this is as follows:

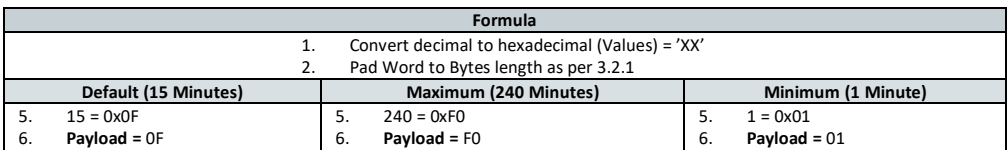

#### <span id="page-15-2"></span>*3.3.6 Combined Payload message*

#### 3.3.6.1 Default Schedule

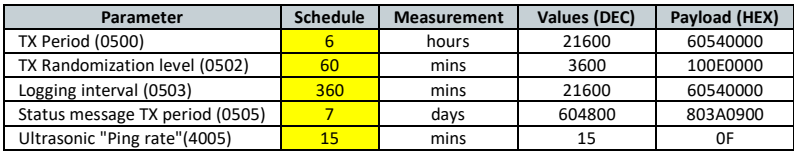

"Payload Message Type" & "Data Length" & Parameter & Payload

"420000" & "04" & 0500 & 60540000 & "04" & 0502 [& 10](http://en.wikipedia.org/wiki/File:Down_Arrow_Icon.png)0E0000 & "04" & 0503 & 60540000 & "04" & 0505 & 803A0900 & "04" & 0507 & [805](http://en.wikipedia.org/wiki/File:Down_Arrow_Icon.png)10100 & "01" & 4005 & 0F

## Payload:

4200000405006054000004502100E000004050360540[000](http://en.wikipedia.org/wiki/File:Down_Arrow_Icon.png)040505803A0900040507805101000140050F

#### 3.3.6.2 Custom Schedules

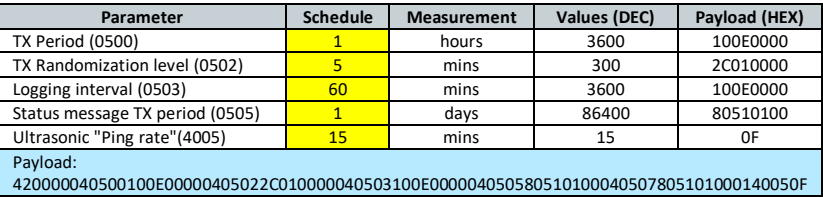

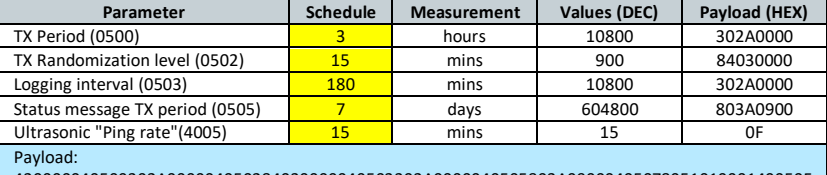

420000040500302A000004050284030000040503302A0000040505803A0900040507805101000140050F

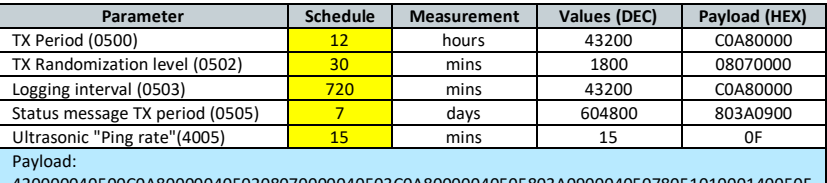

420000040500C0A8000004050208070000040503C0A80000040505803A0900040507805101000140050F

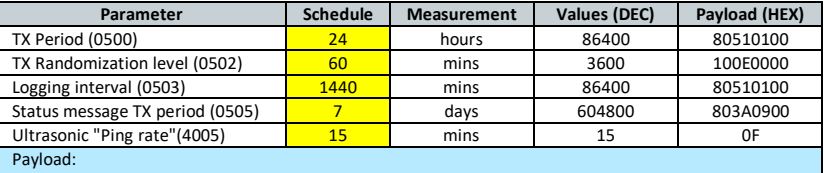

42000004050080510100040502100E000004050380510100040505803A0900040507805101000140050F

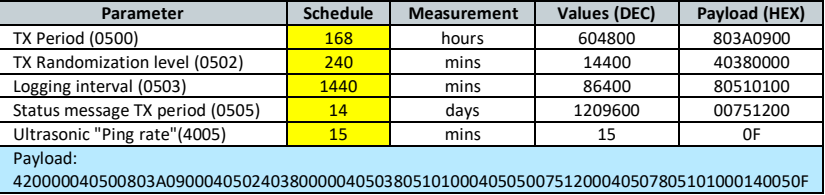

**Note:** It is possible, due to the flexibility of the scheduler, to use parameter values that might give unexpected behaviour – for example if the Logging interval or TX randomisation is longer than recommended values. For this reason, it is preferred to use the above profiles.

It is only possible to change a sensor configuration when the sensor wakes up to perform measurement and transmits to the LoRaWAN network or manually by pressing the sensor button.

(See Section 3.2.1 for parameters table)

# Sample Payload (Default Schedule): (Payloads are Hexadecimal) 42000004050060540000040502100E000004050360540000040505803A0900040507805101000140050F

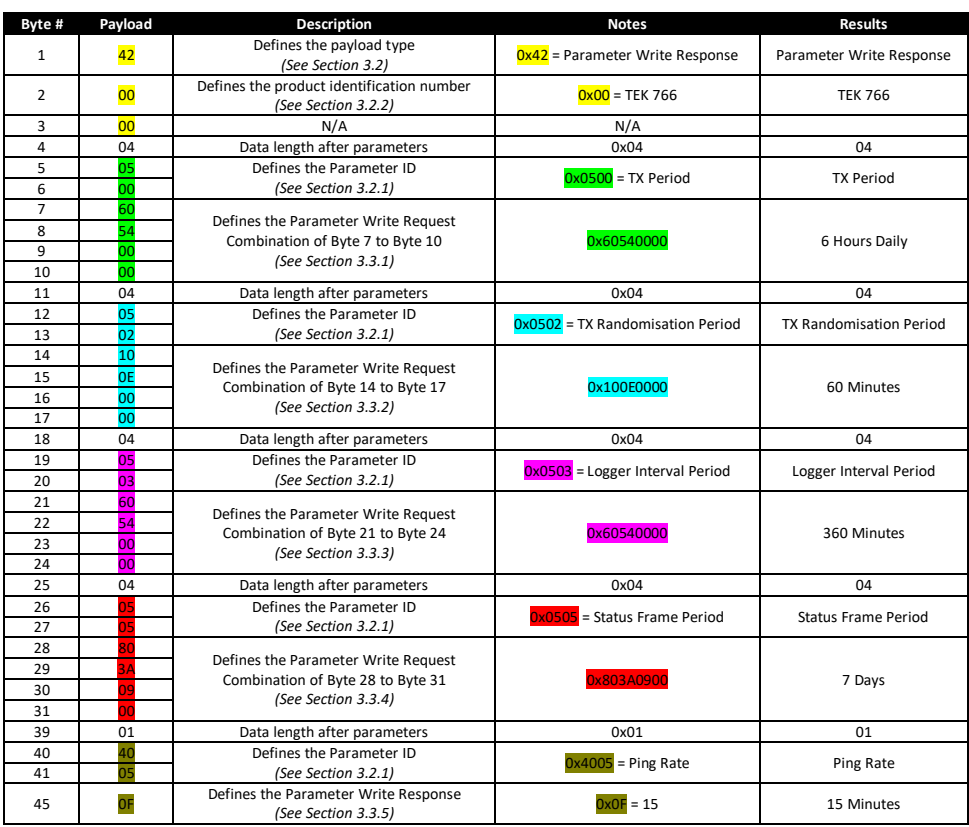

## <span id="page-18-0"></span>*3.3.7 Static Alarm Threshold Limits*

Each sensor can have up to three static alarms, so depending on the polarity an alarm is generated if the ullage is greater, or less than these values. The alarm threshold must be 22cm or greater. The device has 2cm of in-built hysteresis.

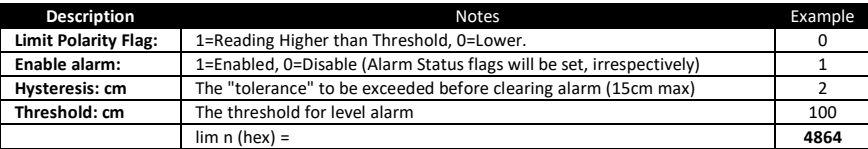

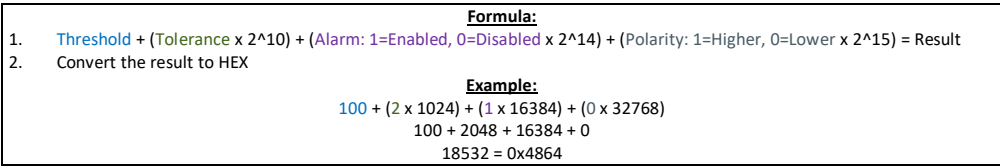

(See Section 3.2.1 for parameters table)

Sample Payload (All alarms): (Payloads are Hexadecimal) 420000024001644802400216000240031600

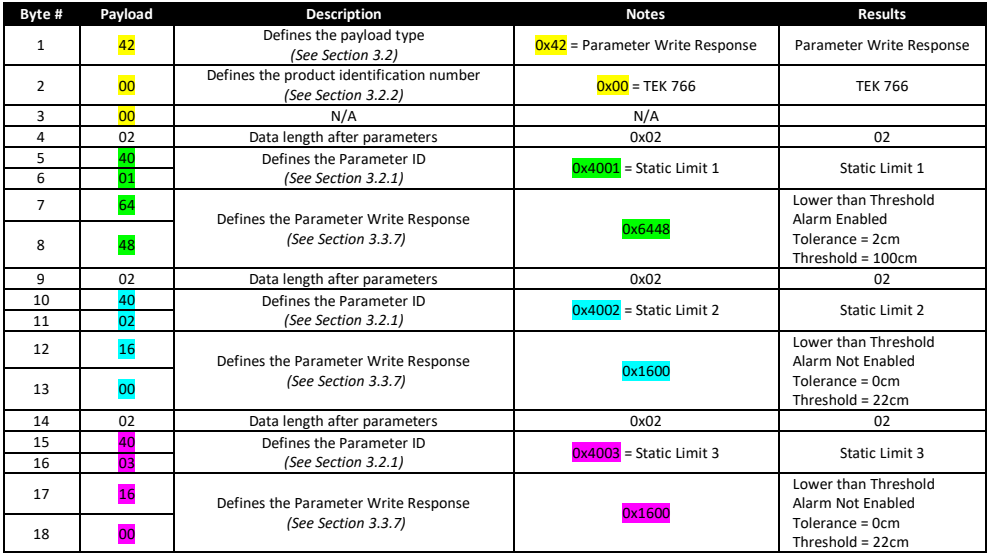

# **3.4 Miscellaneous Parameters**

<span id="page-19-0"></span>Configuration bytes for miscellaneous parameters allow for setting of confirmation messages. Bit 1 & 2 of the *Configuration flags* set the '*Measurement Frame Confirmation*' – this is how frequently measurement messages are 'confirmed' or acknowledged by the LoRaWAN network server. (The parameter 0x4007 allows the user to write the appropriate value.)

There is a network cost of sending acknowledgment packets to sensors hence there are four options allowed:

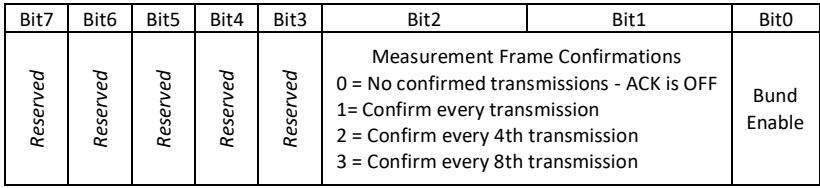

#### <span id="page-19-1"></span>*3.4.1 SRC/SRSSI Filter*

This byte is divided into two nibbles. The Ultrasonic Sonic Result Code/Sonic RSSI values must exceed this filter before any limit alarm testing occurs.

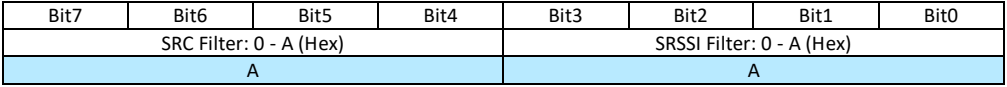

(See Section 3.2.1 for parameters table)

Sample Command: (Payloads are Hexadecimal) 420000014004AA

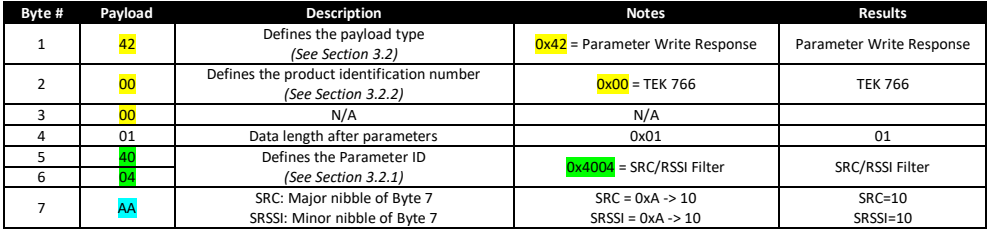

#### <span id="page-20-0"></span>*3.4.2 Sonic Control*

The ultrasonic measurement allows for different configurations depending on the physical setup of the tank. The default value allows for sensors to operate in non-waveguide mode.

A waveguide option is used where there are obstructions in tanks that would cause problems with the ultrasonic signal propagating in the tank. It involves the use of a waveguide pipe as shown in the Installation Guide.

*Note: Do not modify these profiles without consulting manufacturer.*

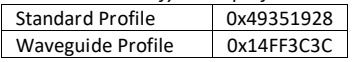

(See Section 3.2.1 for parameters table)

Sample command: (Payloads are Hexadecimal) 4200000440003C3CFF14

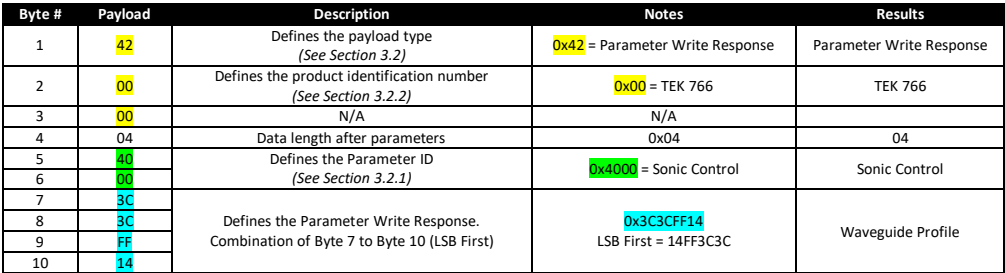

#### <span id="page-20-1"></span>*3.4.3 RF-RSSI Threshold*

The Ultrasonic LoRaWAN sensor has an LED interface to give an approximate indication of the LoRaWAN RSSI signal strength. The RSSI limit, which is reflected by the LED flashing sequence in 6.1, sets the point where the LED flash code is alternate green / red flashing. *Note: Do not modify without consulting manufacturer.*

Sample Command: (Payloads are Hexadecimal) 42000001400688

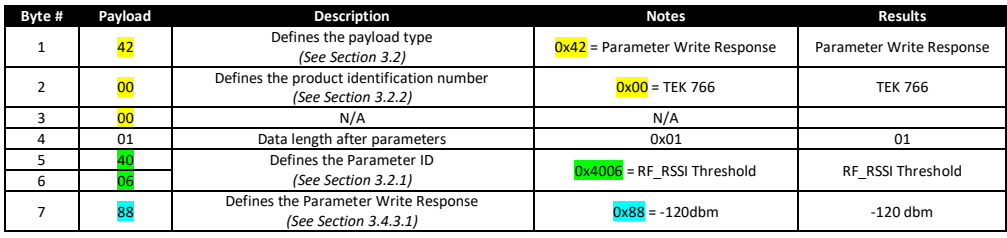

#### 3.4.3.1 RF-RSSI Data Value

Byte 7 is determined by the rightmost 2 Nibbles from the HEX conversion of the dbm. Examples:

- -120 dbm = 0xFFFFFFFFFFFFFF88  $\rightarrow$  88
- 50dbm =  $0x32 \rightarrow 32$

## <span id="page-21-1"></span><span id="page-21-0"></span>**4. Technical Specifications**

#### **4.1 Radio interface**

<span id="page-21-2"></span>The Ultrasonic LoRaWAN sensor has an integrated antenna. This antenna allows the RF communication with the LoRaWAN IoT Station.

#### **4.2 External Antenna**

There is an external antenna option available with a detachable antenna to allow for easier installations in the case of underground tanks (additionally the RF signal may be too weak for the internal antenna in underground tanks and may require the external antenna to be mounted above ground). See Installation Guide for more info.

#### **4.3 Pushbutton switch**

<span id="page-21-4"></span><span id="page-21-3"></span>The pushbutton switch is used to force the unit to make a measurement and deliver the data to the server endpoint. It is also used to wake a unit from dormant state and force it to connect to a LoRaWAN network.

#### **4.4 LED output**

<span id="page-21-5"></span>The Ultrasonic LoRaWAN sensor status feedback will be provided via a bicolour LED. (See Sections 6.1 & 6.2)

#### <span id="page-21-6"></span>**5. On-site maintenance checks**

#### **5.1 Mounting**

<span id="page-21-7"></span>During on-site maintenance, the operator must ensure that the Ultrasonic LoRaWAN sensor is still securely tightened.

#### **5.2 External antenna**

During on-site maintenance, where an external antenna is in use, the operator must check the connection between the Ultrasonic LoRaWAN sensor and the external antenna:

- No degradation of the cable
- To prevent water ingress mount the cable above any likely water line.

#### <span id="page-21-8"></span>*5.2.1 RF antenna*

During on-site maintenance, where an external antenna is in use, the operator must check that the antenna is still in optimal conditions to have an efficient RF transmission or reception:

- The antenna tip is at least at 20 cm from any metallic part
- The cable between the meter and the Ultrasonic LoRaWAN sensor is not close to the antenna.
- The RF antenna is in vertical position
- The Ultrasonic LoRaWAN sensor, when placed in underground, is located as close as possible to the ground surface. Raising the antenna elevation generally improves performance.

#### **5.3 Environment**

<span id="page-21-9"></span>During on-site maintenance, the operator must check that external environment does not degrade the performance of the Ultrasonic LoRaWAN sensor, such as clay, dust, water, etc.

### <span id="page-22-1"></span><span id="page-22-0"></span>**6. Trouble Shooting**

#### **6.1 LED Radio Signal Strength Flash Code**

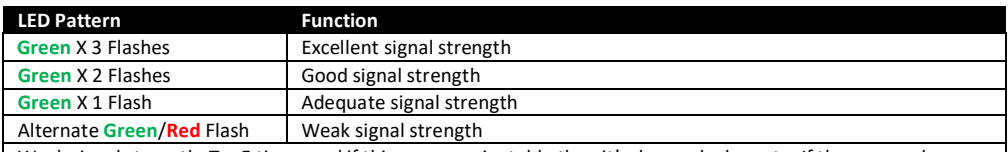

Weak signal strength: Try 5 times and if this response is stable then it's deemed adequate. If the sensor shows some double red flashes during this signal strength test - then an external antenna should be tried. It may need to be elevated for best performance.

#### **6.2 LED Error Flash Code**

<span id="page-22-2"></span>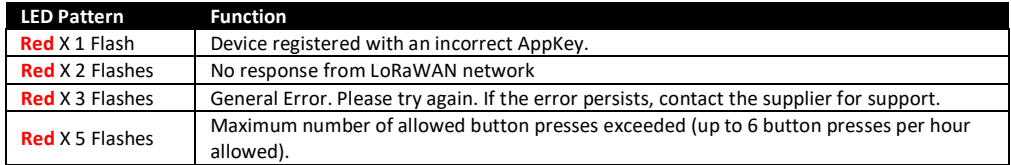

#### **6.3 Manually Testing Sensor**

<span id="page-22-3"></span>Once the sensor has been installed successfully, it is recommended to force a manual connection 4-5 times to test the communications strength of the radio signal.

- **1.** Press and hold the button for approximately 1 second, until the LED turns green.
- **2.** Wait approximately 10-20 seconds and observe if the LED flashes green or red.
- **3.** Green flashes indicate a successful test connection and data transmission.
- **4.** Red flashes mean an unsuccessful connection.

<span id="page-22-4"></span>See previous, LED Flash codes for description of Green/Red LED flashes.

## **6.4 Button Press**

The button and LED can appear unresponsive occasionally, for example if the sensor is active performing a join request to the LoRaWAN network. This is a consequence of internal activity and the user is advised to wait for a few minutes before retrying.

<span id="page-22-5"></span>Note: There is a regulatory limit to the number of button presses allowed per hour. After ten button presses the sensor will not respond to further button presses until an hour has elapsed.

#### **6.5 Dormant Mode**

The device may be put back into dormant mode (whereby it becomes inactive) by:

- **1.** Press and hold the button for approximately 10 seconds, until the LED starts flashing red rapidly.
- **2.** Release button and then press it again for 1 second and release.

The unit will make a final transmission and become dormant (the status packet can be checked to show it's inactive).

#### **For further details please see additional documents:**

- *DS-5043-XX TEK 766 Ultrasonic LoRaWAN Datasheet*
- *9-5848-XX TEK 766 Ultrasonic LoRaWAN Installation Guide*
- *9-5962-XX TEK 766 Ultrasonic LoRaWAN Installation Guide – French*
- *9-5966-XX TEK 766 Ultrasonic LoRaWAN PC Application Guide*

#### <span id="page-23-0"></span>**7. FAQ:**

**Q.** Are the batteries user-replaceable?

**A.** *No, as the battery is soldered in place. The projected battery life is such that the battery should exceed the working life of the sensor.*

**Q.** Can the cable for external antenna be extended?

**A.** *Yes, using standard SMA RF pigtails (Male-Female). Note that the RF signal is also attenuated in cables, so there is typically a diminishing return in performance from any increase in cable length.* 

**Q.** Can I fit an external antenna to a unit that has an internal antenna?

**A.** *No, installers should have a supply of both types of units and choose the external antenna version where the LoRaWAN network is not strong enough for the internal antenna version.*

**Q.** Will it work indoors?

**A.** *Yes, but LoRa signal strength depends on distance from the nearest base station (LoRaWAN gateway). Always check using a LoRaWAN tester and using the LEDs on the unit before installing. Place the unit as near as possible to its installation point for testing and remove hands.*

**Q.** Will it work underground?

**A.** *Yes, but LoRaWAN signal strength depends on distance from and angle to the nearest base station (LoRaWAN gateway). A unit with an external antenna may often be required for underground installations. Always check using a LoRaWAN tester and using the LEDs on the unit before installing, as close to the installation point as possible (and with any cover back in place if possible).*